## Sådan indberetter du din vandaflæsning, til Verup Vandværk

Klik på iconet/knappen 'Vandaflæsning' - eller gå direkte til 'dkvand.dk' :

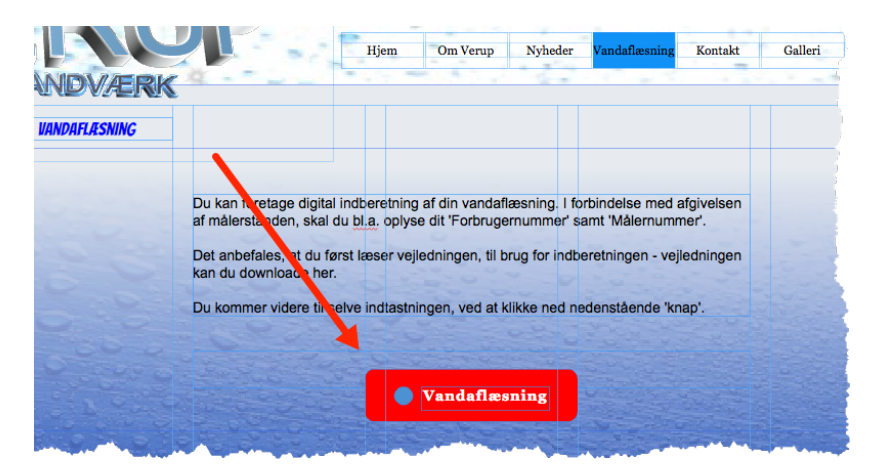

Du bliver ledt videre til 'dkvand.dk', som forestår indsamlingen af data.

I søgefeltet skriver du 'verup', som nedenfor angivet og klikker på 'Søg':

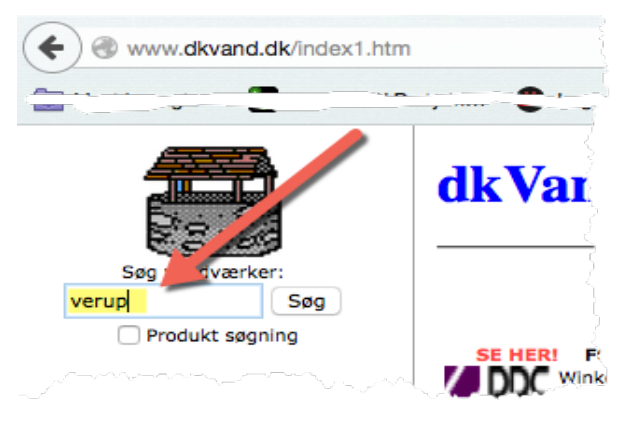

Herefter skal du vælge 'Verup Vandværk' - klik på den lille 'grå pil' til venstre for vandværkets navn:

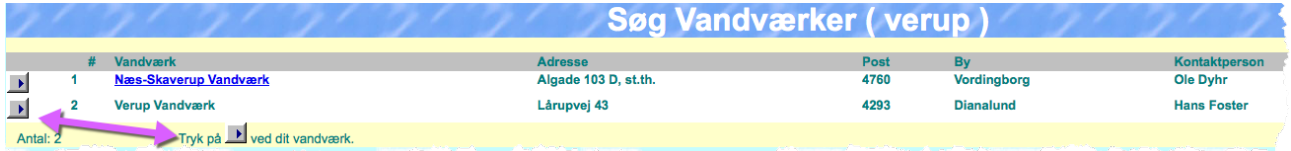

Herefter kommer du til selve indberetningsdelen.

Udfyld felterne på siden og afslut med at klikke på 'Send'

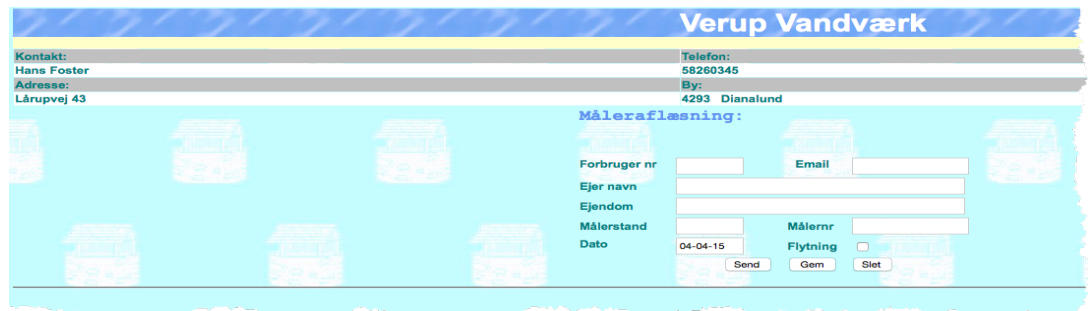

Du har nu foretaget indberetningen til Verup Vandværk og er færdig.